# A Self-Help guide for **SFDC UAT Password Reset**

V 1.0

### Go to URL: [https://test.foundryview.com](https://test.foundryview.com/)

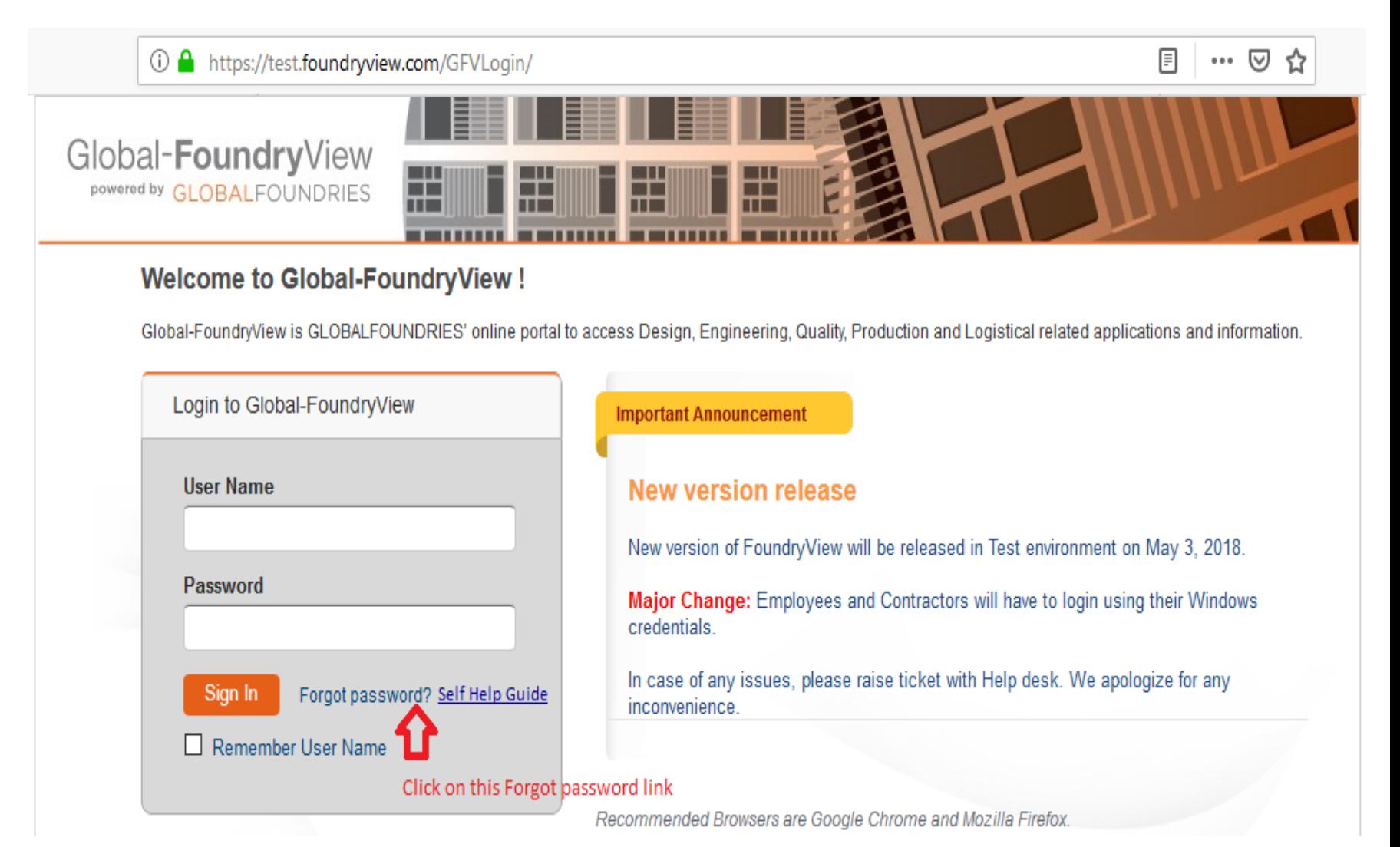

Go to URL: <https://test.foundryview.com/GFVLogin/PasswordResetManagement>

#### The next screen would be as below

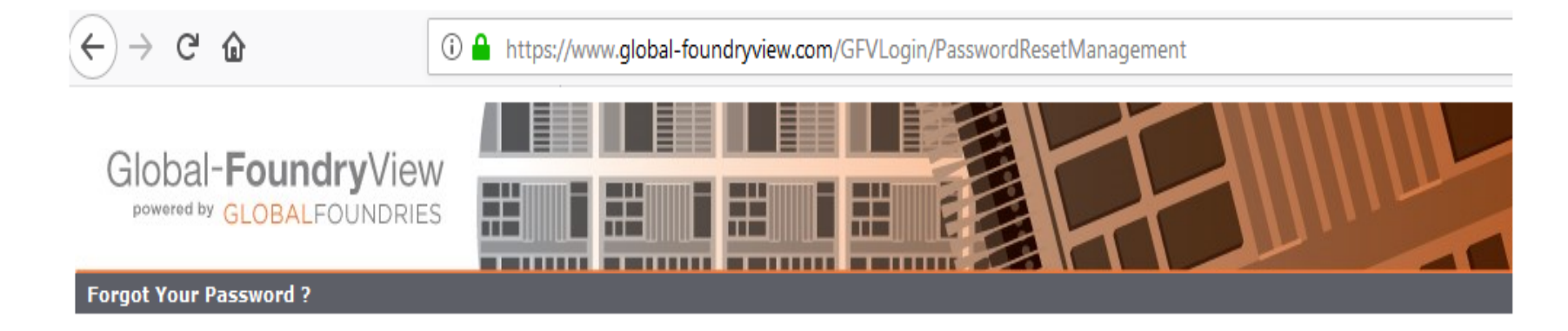

#### **Attention:**

Clicking on "Reset" button will reset the Temporary Pin and email it to the registered Email address of the account.

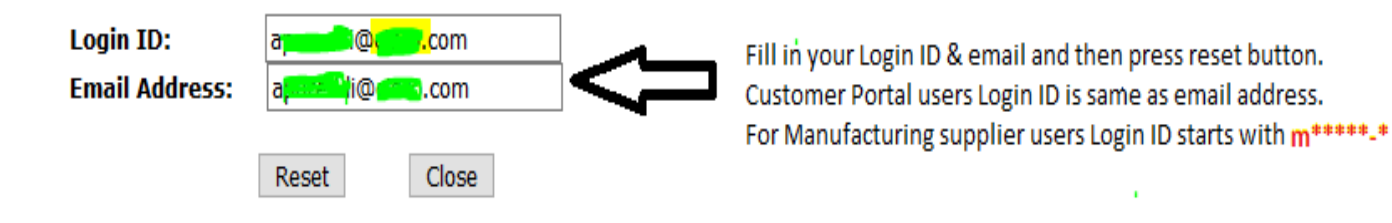

User will receive an email like below. Just click on automated link and set your password Note : Link is disabled after 4 hours due to security reasons .

Global-Foundryview\_support@globalfoundries.com to me  $\sqrt{*}$ 

Mon, Jan 28, 4:25 PM

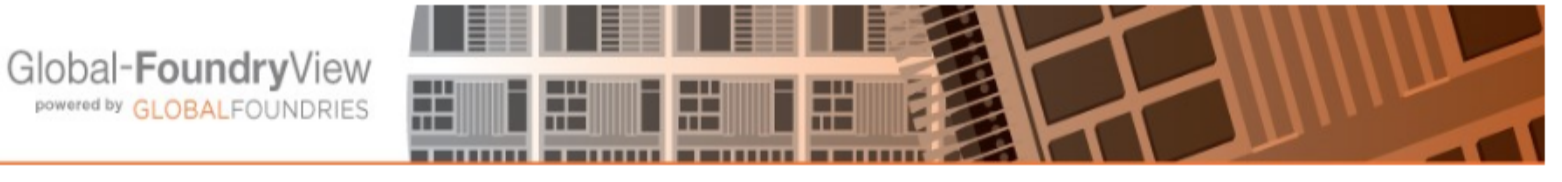

Dear Global-FoundryView User,

You have requested for Password reset.

You are advised to set your password immediately. Please use below link to reset your Global-FoundryView account password. https://www.global-foundryview.com/GFVLogin/PasswordSetUpManagement?stoken=VslCxQKywmPAtcj2vaPYVPrgA0dBzVVzkxEWUjfQh%2FDmH6lOy5IAP4cl0SUvTgWV66fniE jm40UhOlxsvWhaUg%3D%3D

For security reason, this link will be disabled after 240 minutes after receiving of this Email.

If you need any additional assistance, you can contact your GLOBALFOUNDRIES representative or email us at global-foundryview support@globalfoundries.com

Thank you.

#### The next screen would be as below, Type in New Password and then click on "Change Password"

filmttps://www.global-foundryview.com/GFVLogin/PasswordSetUpManagement?stoken=VsICxQKywmPAtcj2vaPYVPrqA0dBzVVzkxEWUjfQh%... OT  $\leftarrow$  $\rightarrow$ C ∩

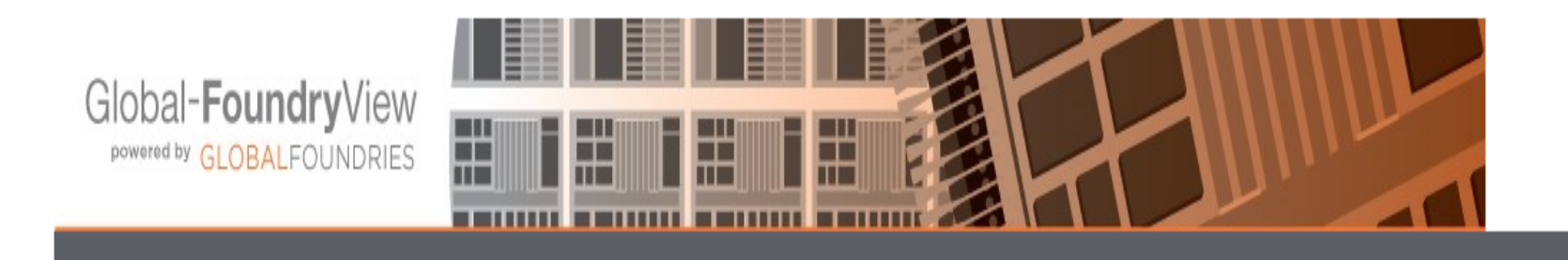

Attention: Your password must meet below requirements 1. At least 8 characters 2. Any of below 3 conditions must satisfy. 2.1- At least 1 Upppercase 2.2- At least 1 Lowercase 2.3- At least 1 Number 2.4- At least 1 Special character 3. Disallow \*, ", (, ), #, -, { special character

#### Please Provide the Login ID and New passsword information.

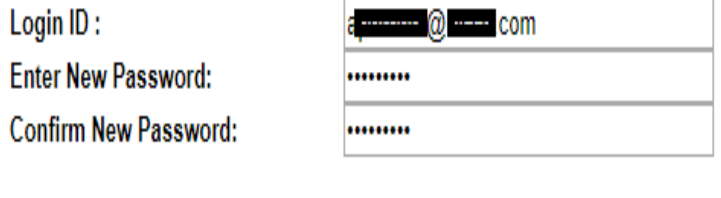

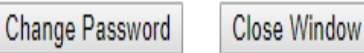

## You will get the following message when password change successfully done.

A https://test.foundryview.com/GFVLogin/PasswordSetUpManagement  $\mathbf{C}$ 

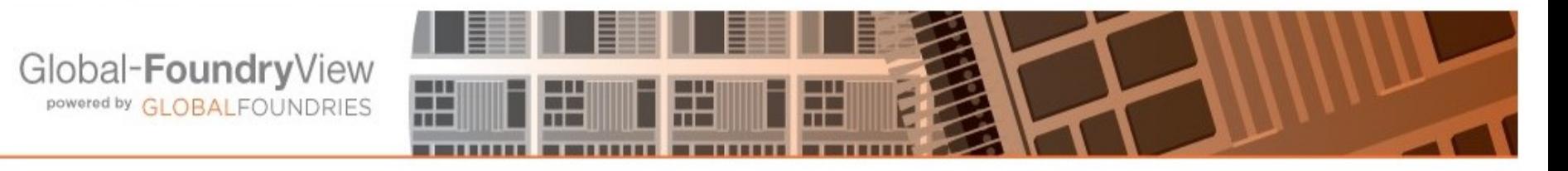

SUCCESS: Your New Password was successfully updated.

Please close all your existing browsers and try to login to https://test.foundryview.com

# **Thank You**